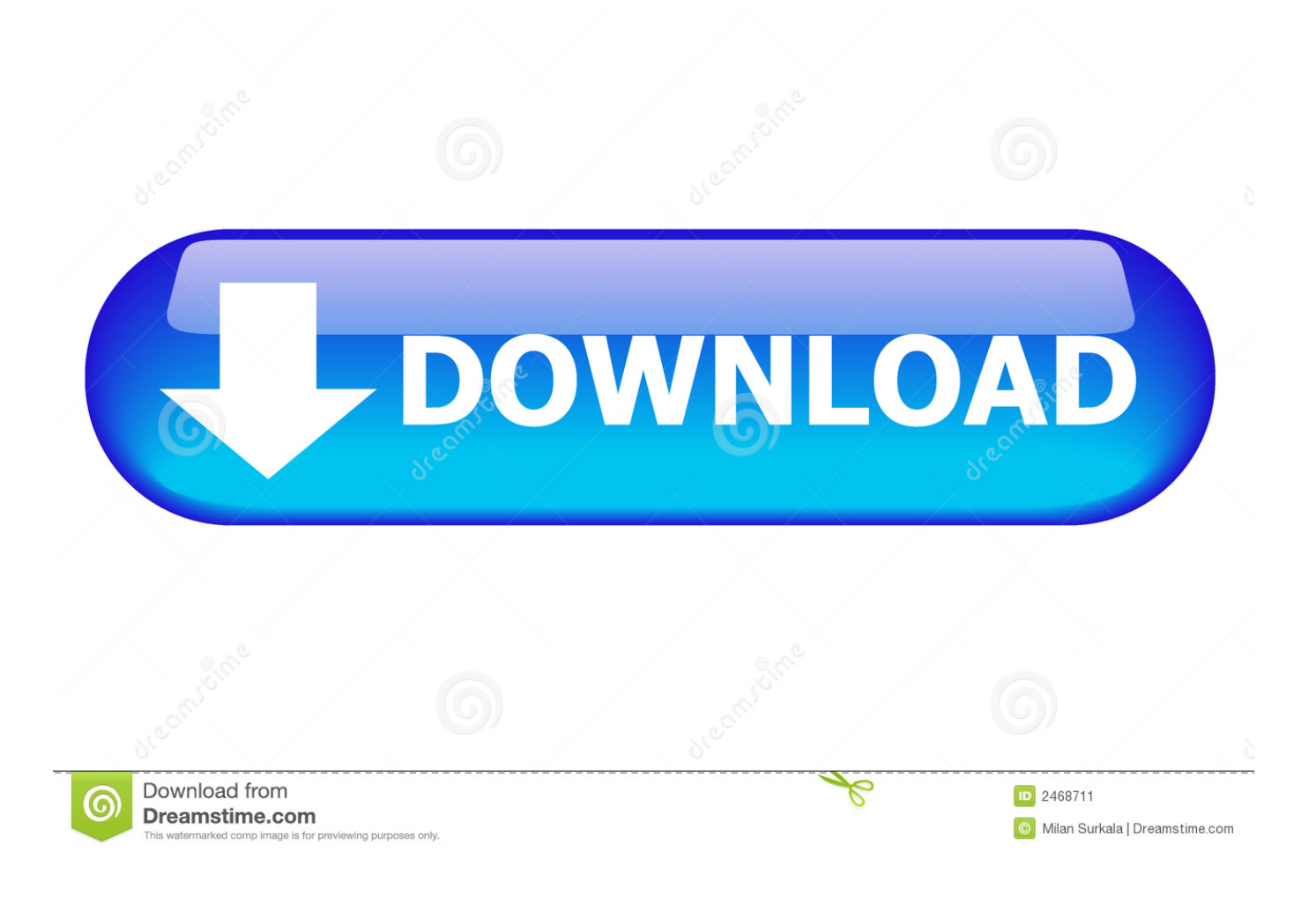

[Geektool Mac Download](https://picfs.com/1to6y0)

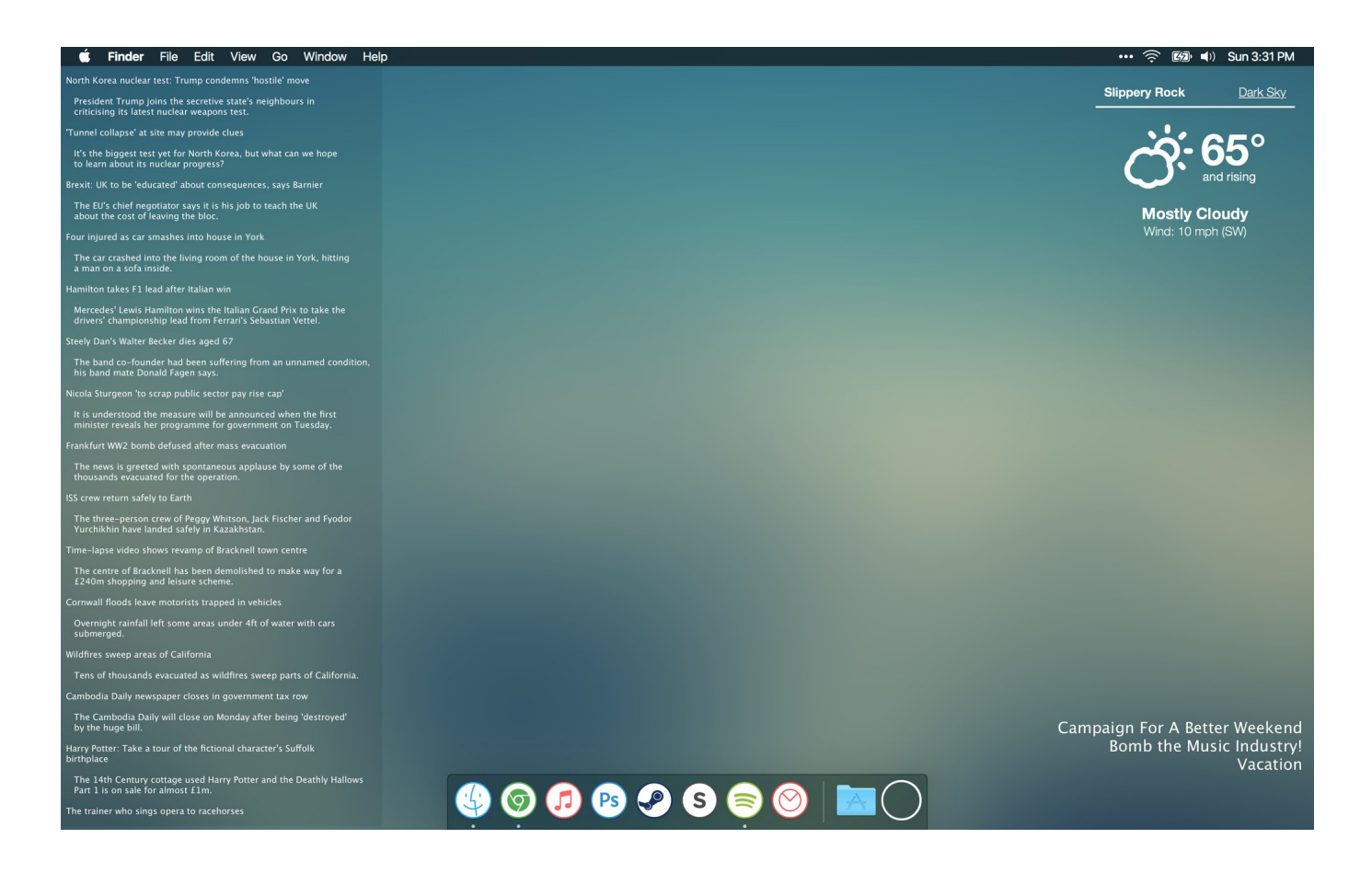

[Geektool Mac Download](https://picfs.com/1to6y0)

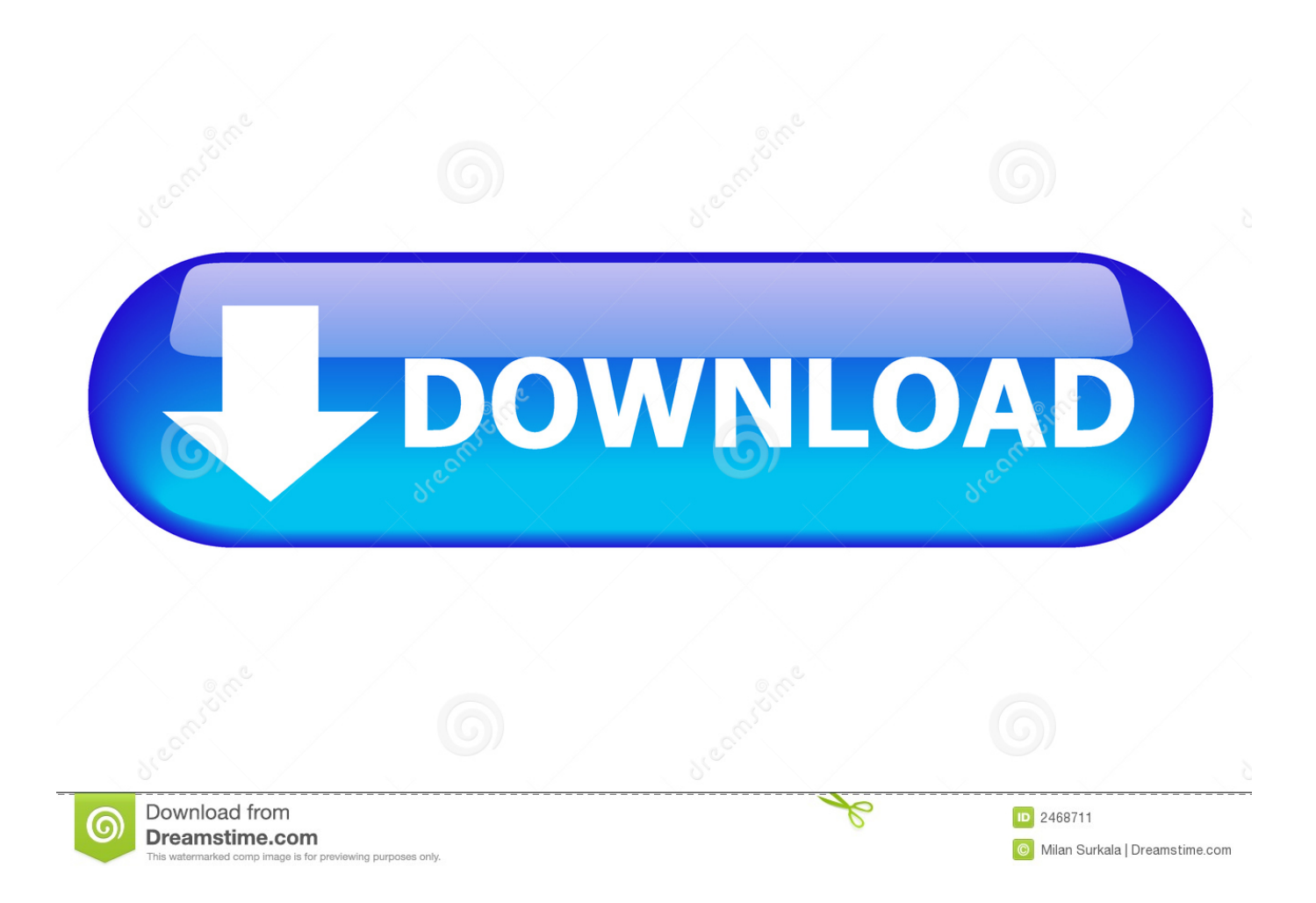

(Note: In earlier versions of Geektool, this is accessed in the System Preferences Pane)A few housekeeping items to set up before moving forward are checking the launch at login box, the Show in menu bar box, and the Enable box.. This information you can display ranges from small things like RAM used, CPU currently under load, and uptime since the last restart of the system to complex pieces of information like RSS feeds, twitter lists, and even graphical weather reports! All embedded right into your desktop and each refreshing at an interval you set.. Download of the Day: GeekTool Mac OS X only: GeekTool is a nifty utility that incorporates text files, the output of shell Read more.

- 1. geektool
- 2. geektool mac
- 3. geektool geeklets

Next, double-click the application and click Open to any warnings that OSX gives you.. Specifically designed for log files, you can keep an The 3 3 1 version of GeekTool for Mac is provided as a free download on our software library.. Getting StartedThe first step is to install Geektool Head over to the developers page and choose the version that is right for your OS.

## **geektool**

geektool, geektools whois, geektool mac, geektool scripts, geektool big sur, geektool geeklets, geektool download, geektool alternative, geektool 2020, geektools dig [Hancom Office For Mac Download](https://vomicaldi.mystrikingly.com/blog/hancom-office-for-mac-download)

Geektool Mac Download AppGeektool Mac Download TorrentDownload Geektool For MacGeekTool is a fantastic System Preference Pane for Mac OS X that allows you to display a variety of different pieces of information directly on the desktop.. Geektool does take a little getting used to, but once you do, the customization you can do to your desktop is almost limitless.. Any command you can enter into Terminal to return a bit of information can be used in Geektool.. GeekTool for Mac is sometimes referred to as 'GeekTool prefPane', 'GeekTool Uninstall', 'GeekTool Uninstaller'. [Download Lagu Franky And Jane](http://blisliallemop.webblogg.se/2021/february/download-lagu-franky-and-jane-kereta-malam-perjalanan.html) [Kereta Malam - Perjalanan](http://blisliallemop.webblogg.se/2021/february/download-lagu-franky-and-jane-kereta-malam-perjalanan.html)

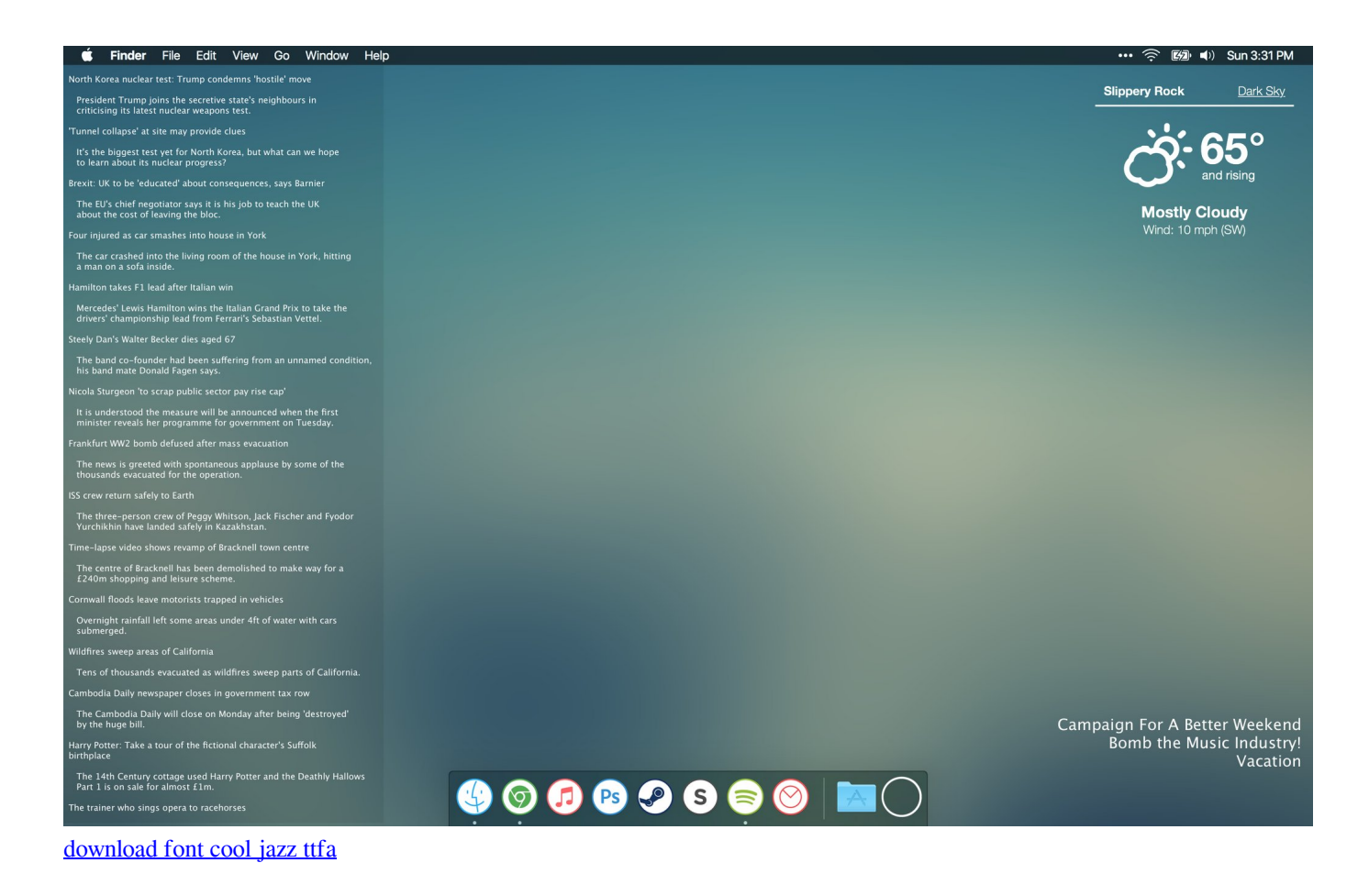

## **geektool mac**

## [123 New Malayalam Songs](https://fl-studio-delay-compensation.simplecast.com/episodes/123-new-malayalam-songs)

 After the download is complete, unzip the file and drag Geektool into your Applications folder.. It comes with three modules: the file GeekTool is a macOS application that lets you customize your desktop with great flexibility.. Even if you've never opened Terminal before, don't worry As long as you can copy/paste you can use Geektool.. Geektool is a program for the Mac that allows you to customize your desktop with far more than just a wallpaper change.. There are four modules available that you can use for different types of informations. [Best Apps For Os X Mavericks](https://fl-studio-delay-compensation.simplecast.com/episodes/best-apps-for-os-x-mavericks)

## **geektool geeklets**

[Ford Fiesta 2004 Owners Manual Download](https://hub.docker.com/r/tatemarto/ford-fiesta-2004-owners-manual-download)

These are the three different kinds of desktop modifications everything else will be based around.. Geektool will open in a small and simple window You should see three icons under Geeklets.. For those of you familiar with using Terminal commands, that is all Geektool needs to work its magic.. With Geektool, you can display live, auto-updating information right on your desktop.. The following versions: 3 1 and 3 0 are the most frequently downloaded ones by the program users. 6e4e936fe3 [download os x](https://enbuchgupa.substack.com/p/download-os-x-for-vm-ware) [for vm ware](https://enbuchgupa.substack.com/p/download-os-x-for-vm-ware)

6e4e936fe3

[Download Fortnite Free Mac](https://ciahycomgast.therestaurant.jp/posts/14985813)